# <span id="page-0-0"></span>Denetim Listesi / Borç Senetleri

Borç Senetleri modülü Denetim Listesi bölümü, Finans Bölümü'nde, "Raporlar/Borç Senetleri" menüsünün altında yer alır. Borç Senetleri modülü Denetim Listesi bölümü, borç senetlerinin entegre olduğu cari, muhasebe ve entegrasyon modüllerinde oluşan uyumsuz kayıtları listeler. Giren ve Çıkan olarak ayrı ayrı listelenen Çek/Senet denetim listesinde, borç senetleri kayıtları taranarak karşı modülde olan eksik veya uyumsuz tutarlar, ilgili modül ismi verilerek listelenir. Denetim listelerinde bilgiler taranırken baz alınan başlangıç noktası, "Borç Senedi" kayıtlarıdır. Olmayan ya da iptal edilen senetler için bilgi denetim kontrolü yapılmaz ve listelemeye alınmaz. Bu bölümden alınan listelere göre, karşı modüller kontrol edilerek hatalı ve eksik olan yerlerin düzeltilmesi gerekir. [G](#page-0-0) [enel Kısıtlar](#page-0-0), [Kısıt, Sıralama](#page-0-0), [Ölçekleme](#page-6-0) ve [Yazıcı Seçenekleri](#page-7-0) sekmelerinden oluşur.

#### Genel Kısıtlar

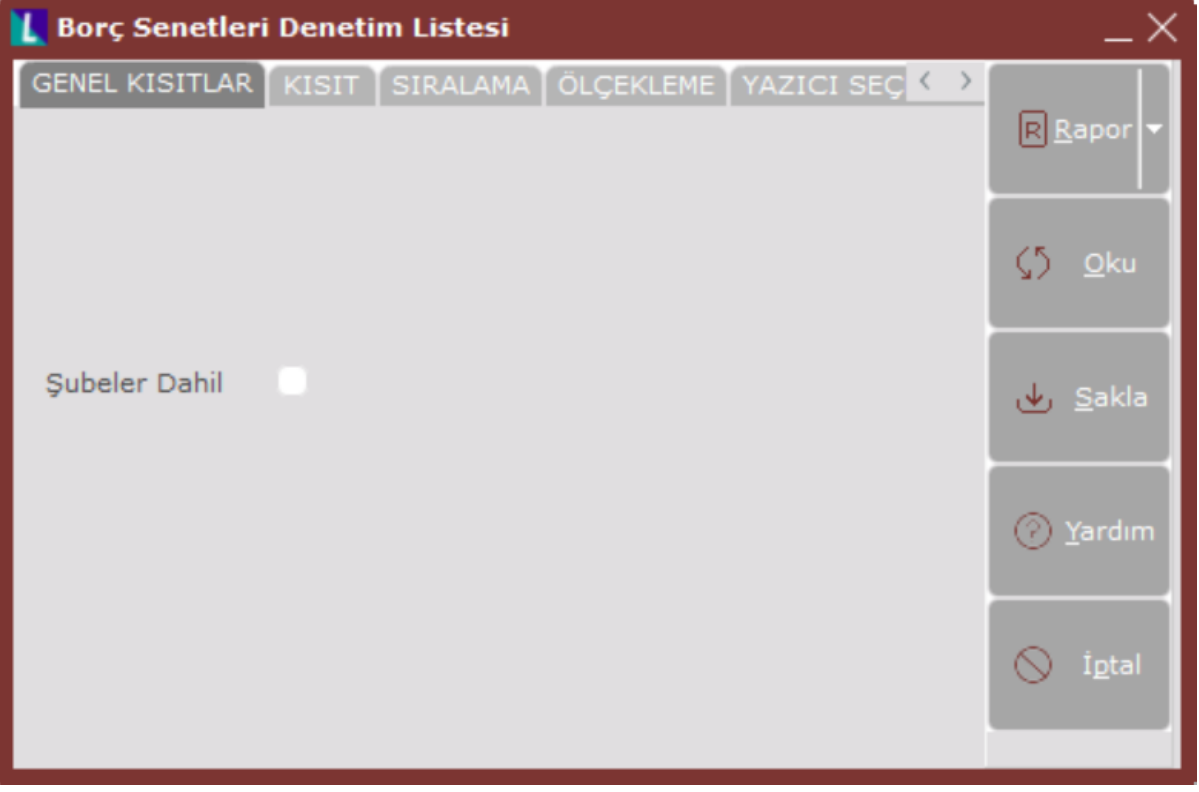

Borç Senetleri modülü Denetim Listesi bölümü Genel Kısıtlar sekmesinde yer alan alanlar ve içerdiği bilgiler şunlardır:

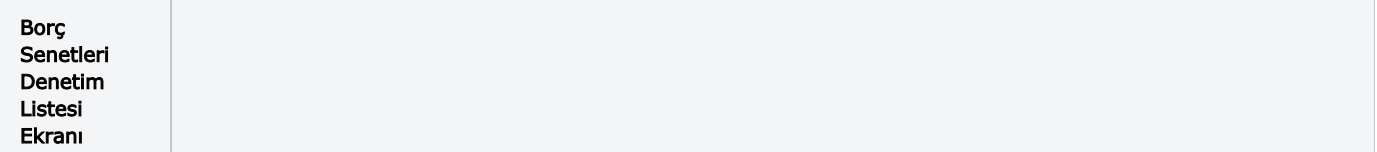

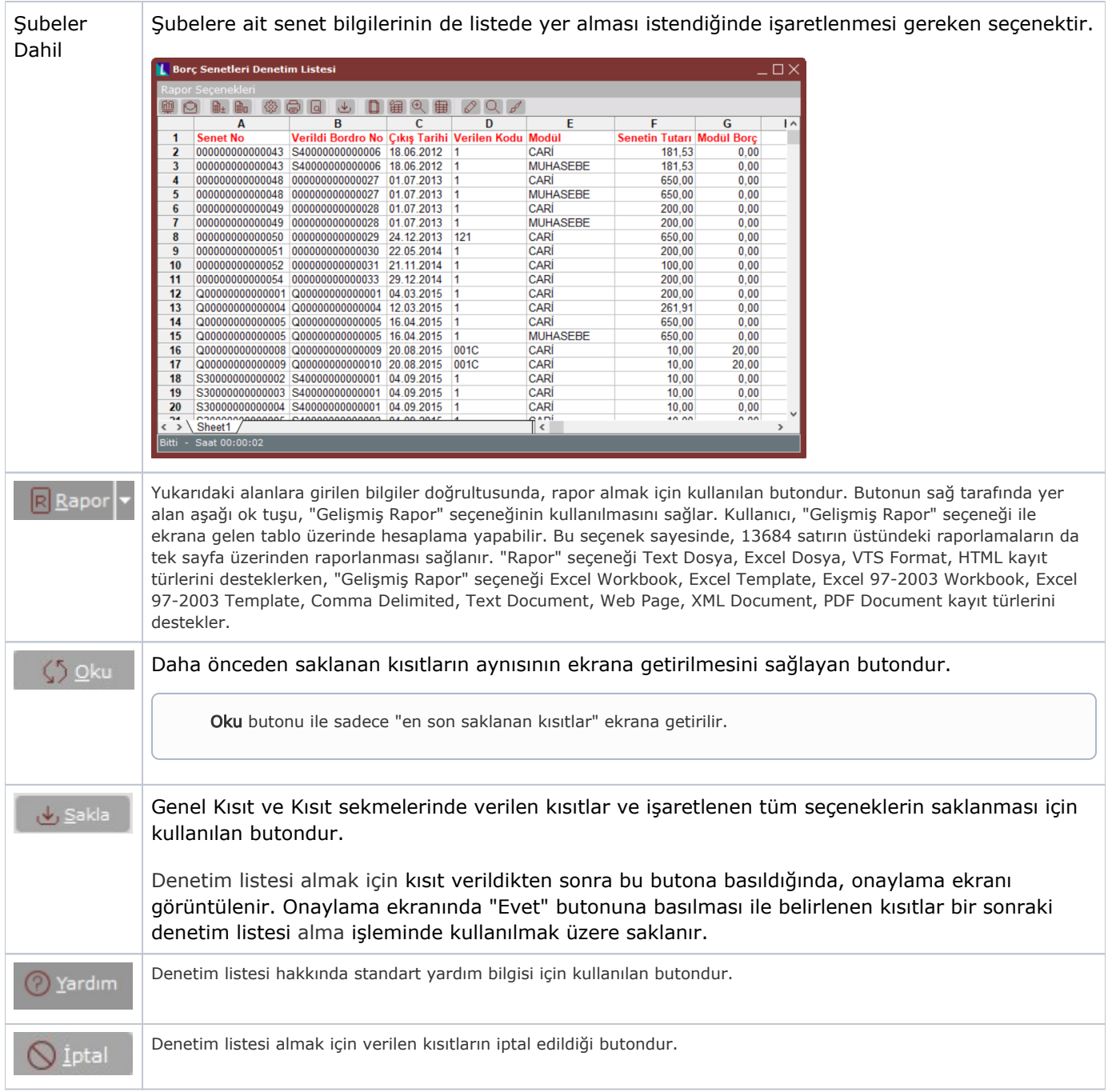

Kısıt

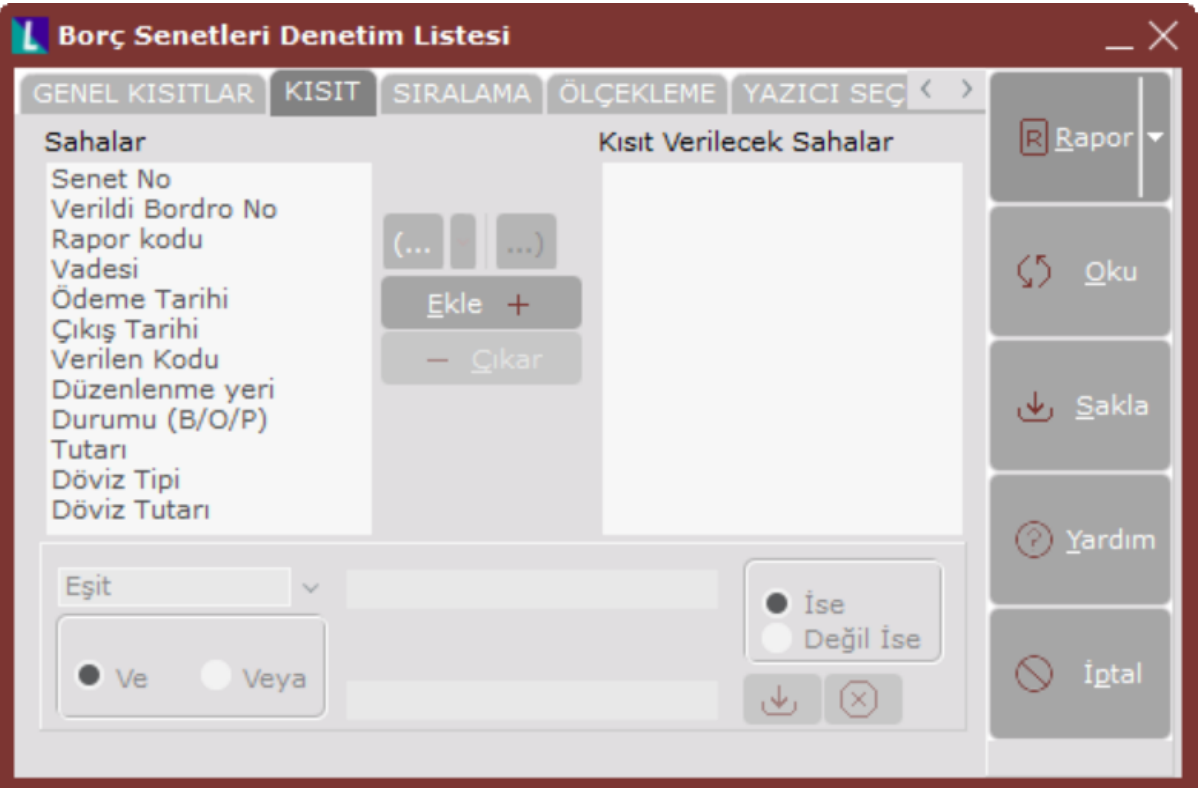

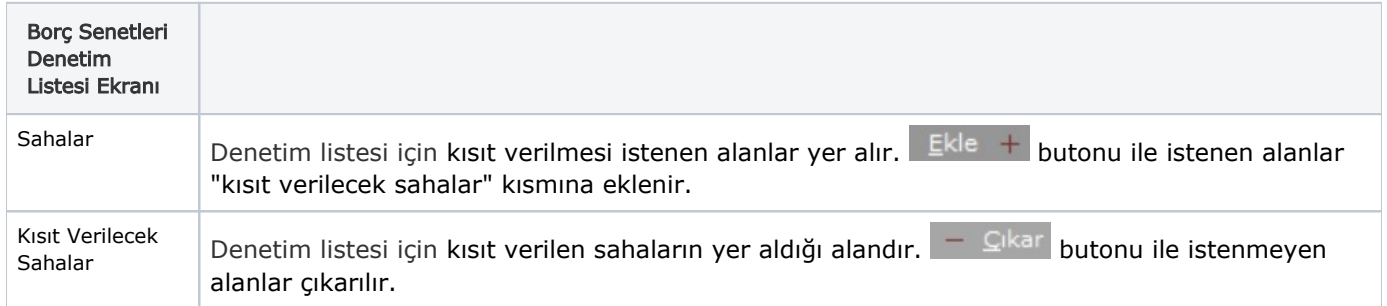

Eşit, Küçük, Küçük veya Eşit, Büyük, Büyük veya Eşit, Arasında, Benziyor, Eşit Boş, Eşit Değil, İçinde Eşit Değil

#### Eşit;

İşaretlenen alanda belli bir sabit koşula göre liste alınması istendiğinde kullanılan seçenektir. Örneğin; Stok Kodu "001" olan stok için liste alınacaksa "Eşit" seçilerek <Tab> tuşu ile ilerlendiğinde sağ tarafa "001" girilir. Bu durumda, sadece "001" numaralı Stok Kodu için liste alınır.

# Küçük;

İşaretlenen alanda belli bir değerden küçük olanlar koşuluna göre liste alınması istendiğinde kullanılan seçenektir. Örneğin; Stok Kodu "100" olan stok için liste alınacaksa "Küçük" seçilerek <Tab> tuşu ile ilerlendiğinde sağ tarafa "100" girilir. Bu durumda, "100'den küçük" numaralı Stok Kodu için liste alınır.

# Küçük veya Eşit;

İşaretlenen alanda belli bir değere eşit veya küçük olanlar koşuluna göre liste alınması istendiğinde kullanılan seçenektir. Örneğin; Stok Kodu "100" olan stok için liste alınacaksa "Küçük veya Eşit" seçilerek <Tab> tuşu ile ilerlendiğinde sağ tarafa "100" girilir. Bu durumda, "100 ve 100'den küçük" numaralı Stok Kodu için liste alınır.

# Büyük;

İşaretlenen alanda belli bir değerden büyük olanlar koşuluna göre liste alınması istendiğinde kullanılan seçenektir. Örneğin; Stok Kodu "100" olan stok için liste alınacaksa "Büyük" seçilerek <Tab> tuşu ile ilerlendiğinde sağ tarafa "100" girilir. Bu durumda, "100'den büyük" numaralı Stok Kodu için liste alınır.

# Büyük veya Eşit;

İşaretlenen alanda belli bir değere eşit veya büyük olanlar koşuluna göre liste alınması istendiğinde kullanılan seçenektir. Örneğin; Stok Kodu "100" olan stok için liste alınacaksa "Büyük veya Eşit" seçilerek <Tab> tuşu ile ilerlendiğinde sağ tarafa "100" girilir. Bu durumda, "100 ve 100'den büyük" numaralı Stok Kodu için liste alınır.

# Arasında;

Seçilen alanla ilgili bir aralık tanımlanması istendiğinde kullanılması gereken seçenektir. Eğer belli bir başlangıç ve bitiş değeri arasında kalan değerlerle ilgili kısıt verilecekse kullanılması gereken seçenektir. Örneğin; Stok Kodu kıstasında, "Arasında" seçeneği seçilip <Tab> tuşu ile ilerlendiğinde sağ tarafa "100" ve yine <Tab> tuşu ile ilerlenerek altta bulunan alana "200" yazıldığı varsayılsın. Böylece stok kodu 100 ile 200 arasındaki stok kodları için liste alınır.

# Benziyor;

Cari ile ilgili kayıt ararken cari hesabın ismi tam olarak bilinmiyorsa benziyor seçeneği kullanılır. Örneğin; cari hesabın isminin CANEL ya da CENEL olacağı düşünülüyorsa, bu seçeneği seçtikten sonra alanın sağ tarafındaki kayıt alanına "C\_NEL" yazıldığında, raporda cari ismi "C" ile başlayan ikinci karakteri herhangi bir karakter olan fakat sonu "NEL" ile biten kayıtlar listelenir.

Eşit Boş;

Eşit Değil;

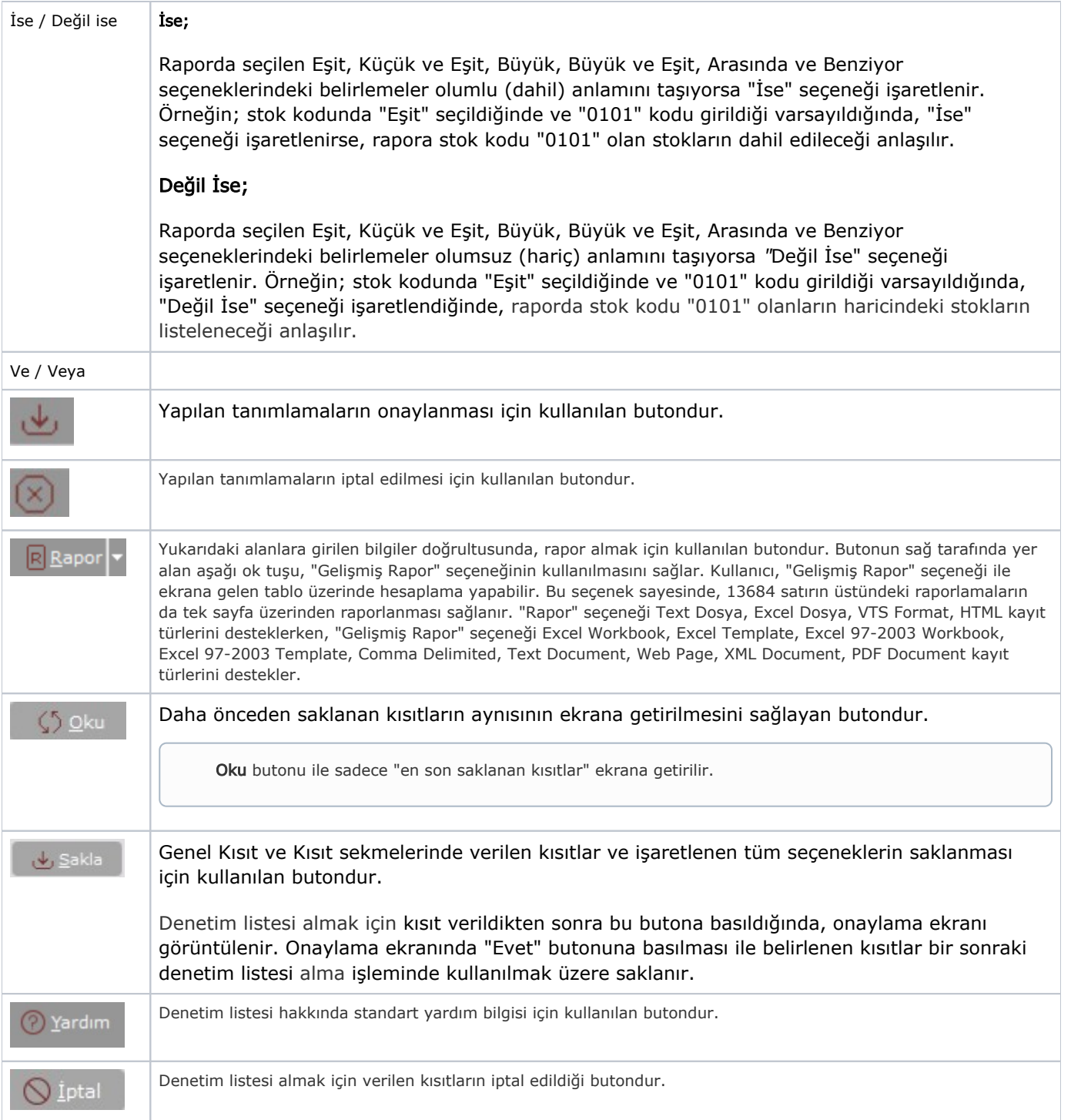

#### Sıralama

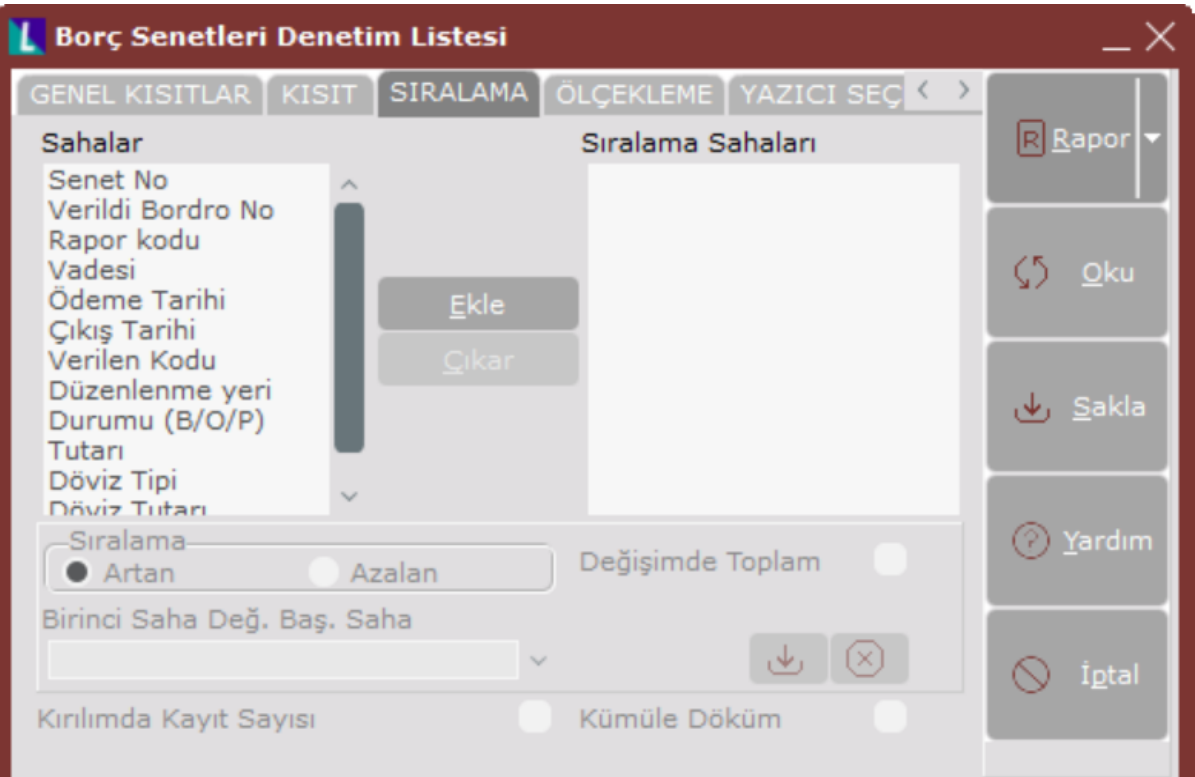

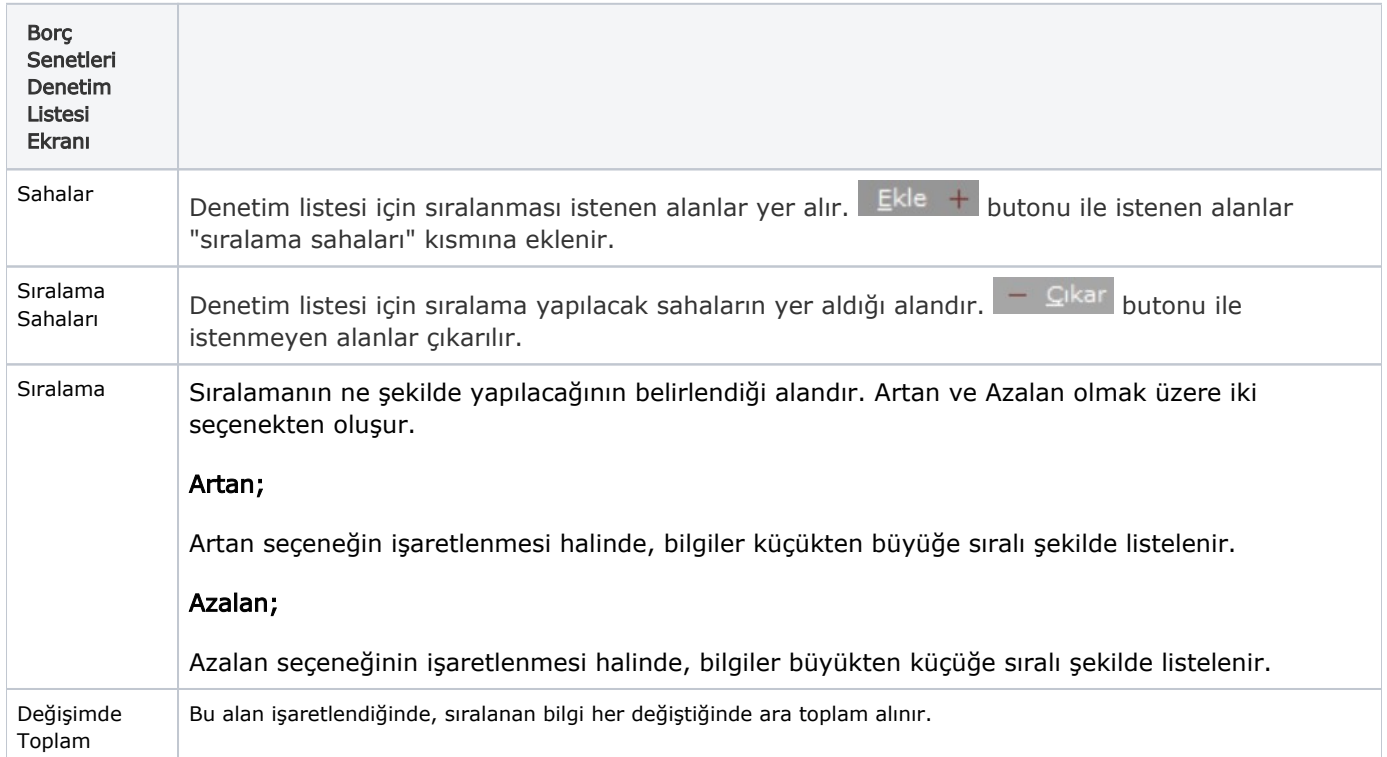

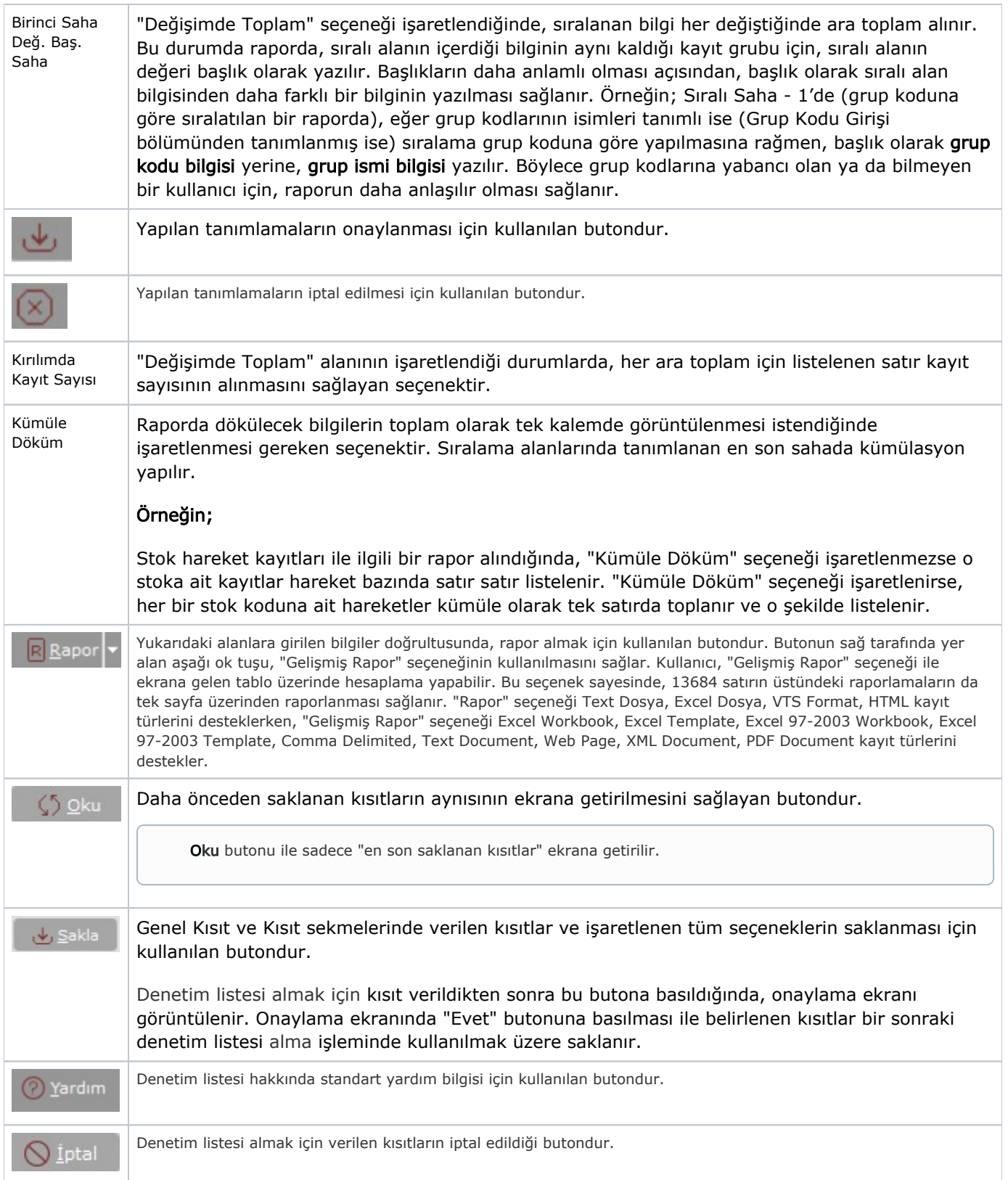

# <span id="page-6-0"></span>Ölçekleme

Standart raporlarda miktar, fiyat, tutar, kur, döviz tutarı, döviz fiyatı, firma döviz tutarı ve oran alanları için ölçek leme yapılmasını sağlayan sekmedir.

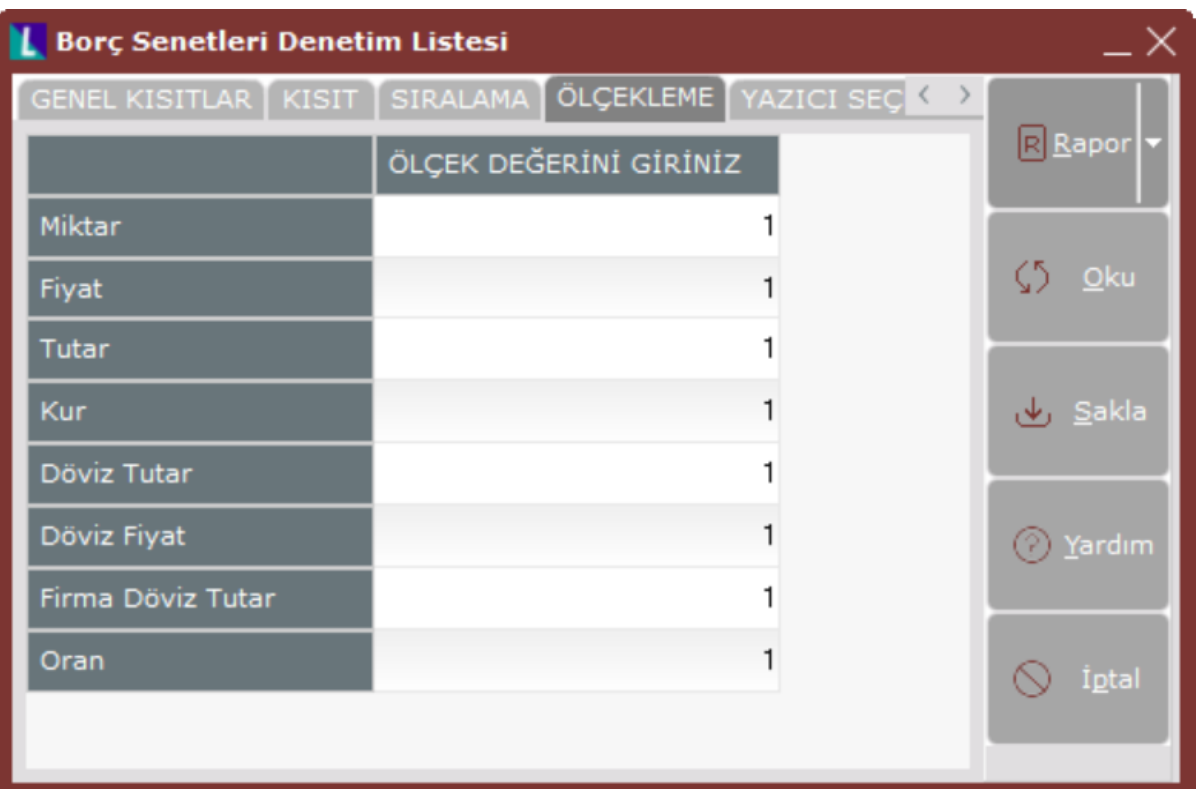

# Örneğin;

Fiyat ve tutar alanlarına 1.000 yazılması, fiyat ve tutara getirilecek verilerin 1.000'e bölüneceği anlamına gelir.

<span id="page-7-0"></span>Yazıcı Seçenekleri

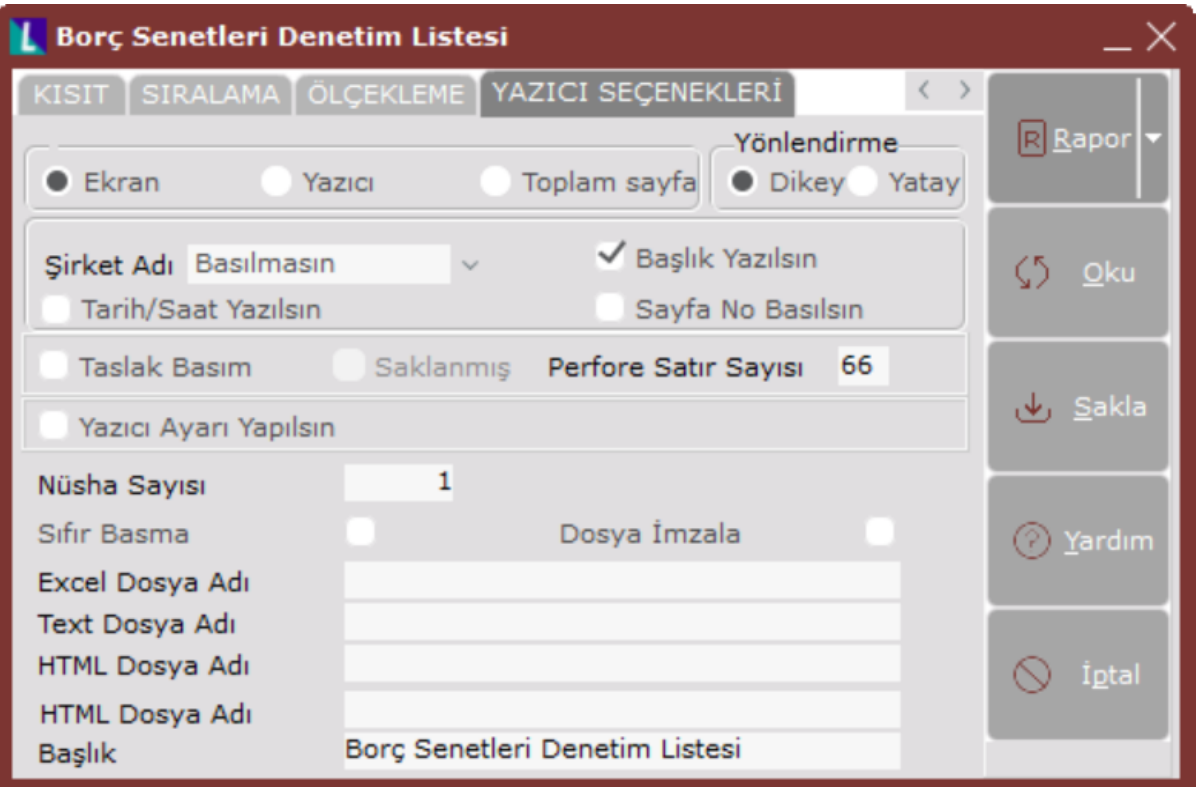

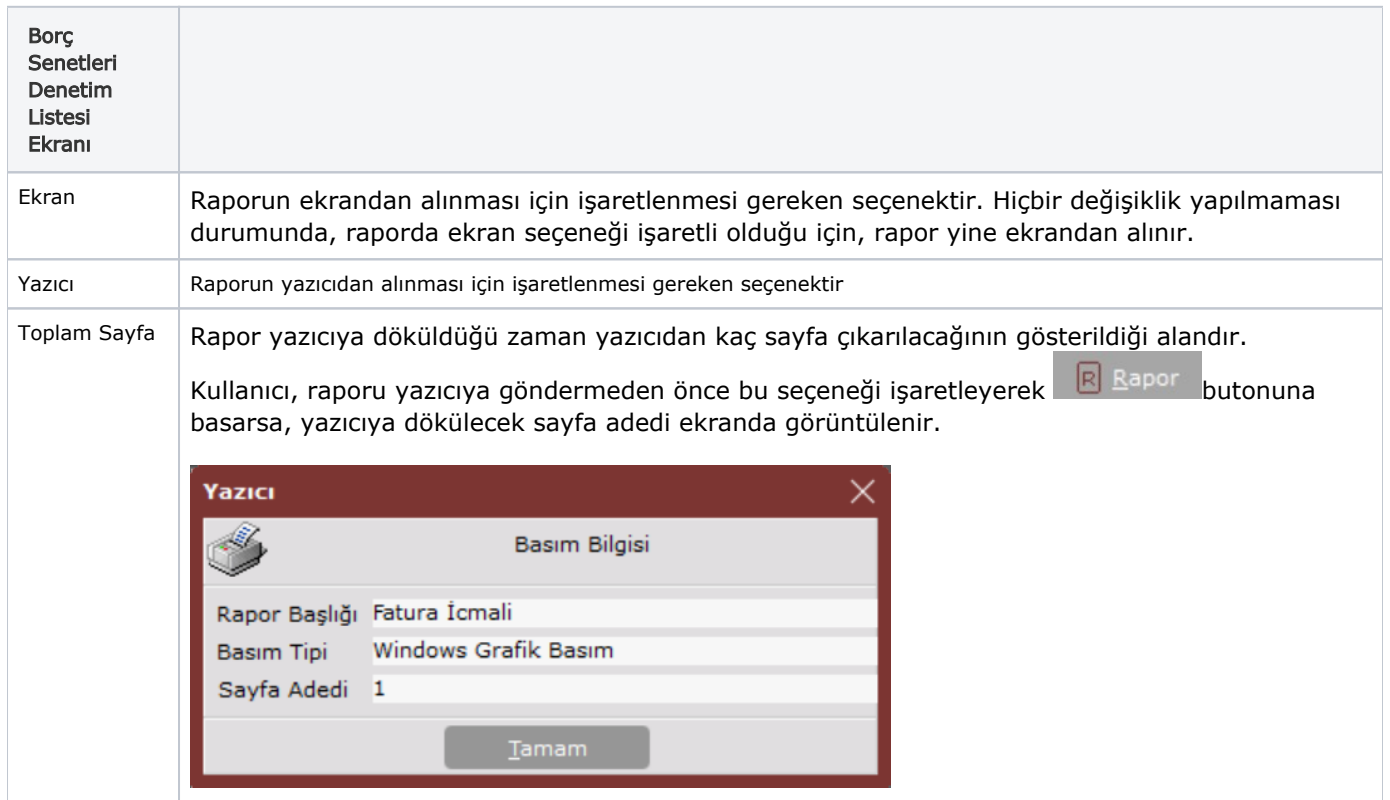

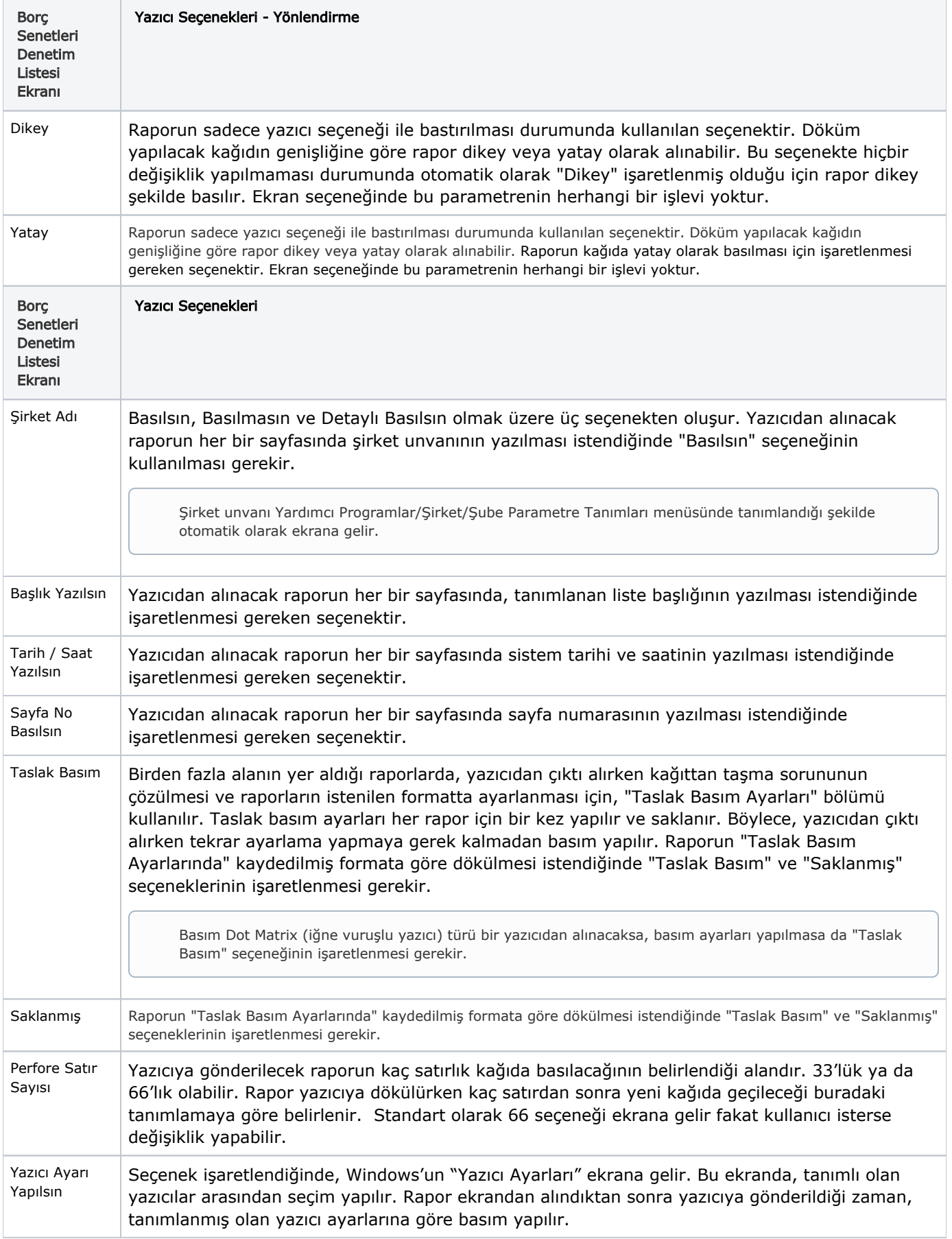

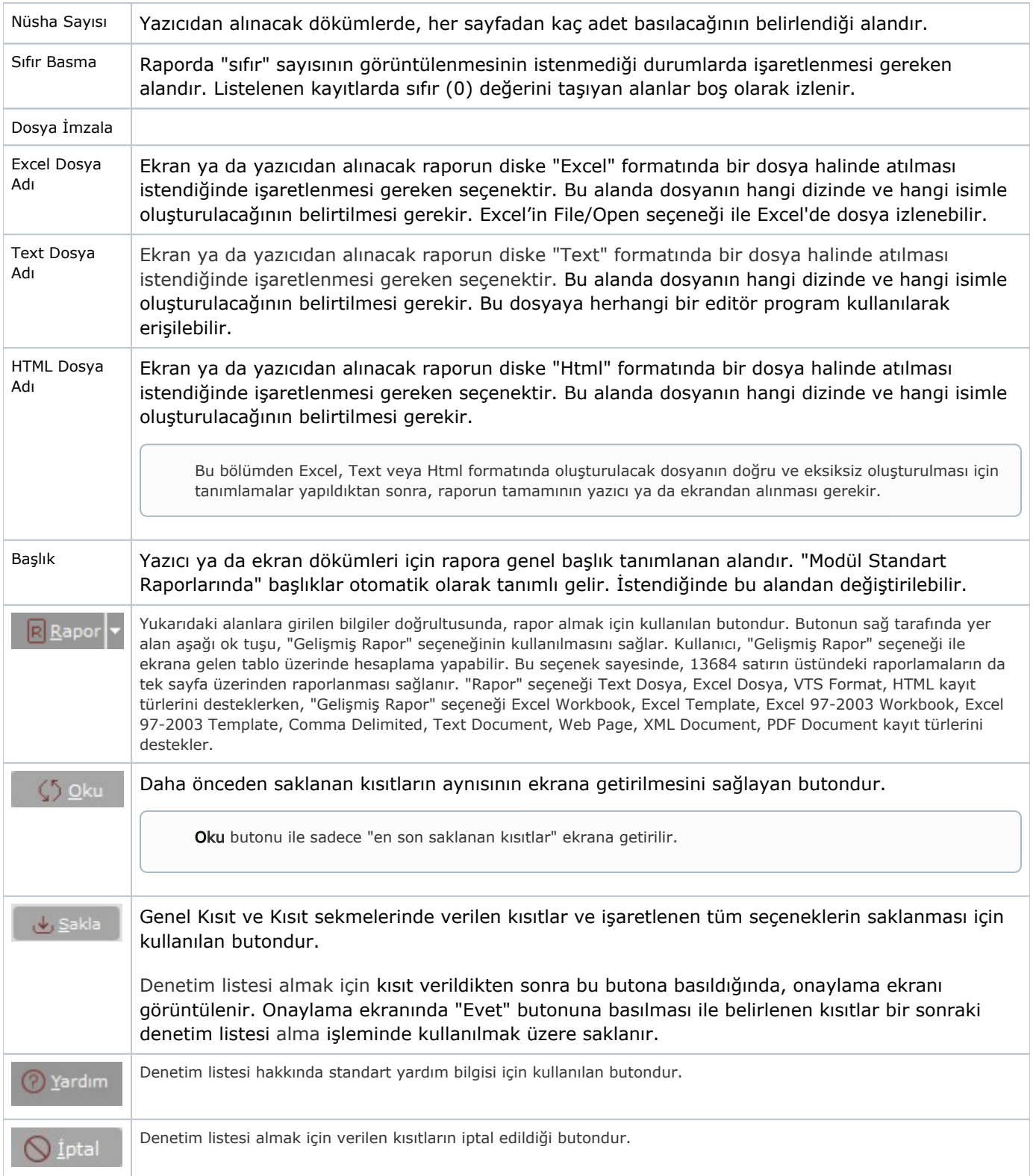